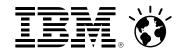

# The Basics of Using z/VM and CMS

Brian Hugenbruch, CISSP z/VM Development, IBM: Endicott, NY, US <a href="mailto:bwhugen@us.ibm.com">bwhugen@us.ibm.com</a>

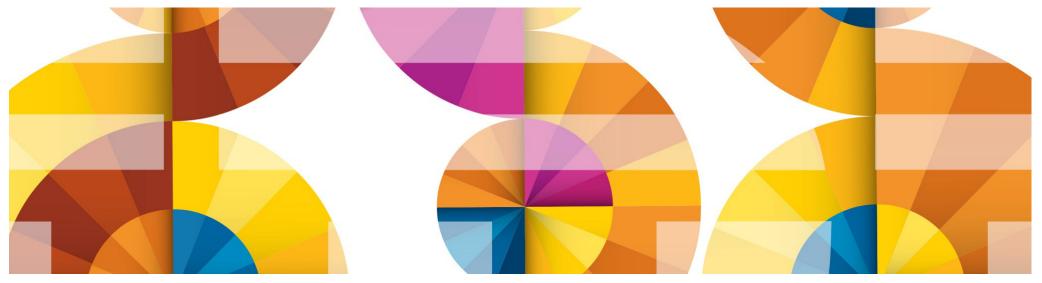

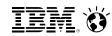

#### **Trademarks**

The following are trademarks of the International Business Machines Corporation in the United States, other countries, or both.

Not all common law marks used by IBM are listed on this page. Failure of a mark to appear does not mean that IBM does not use the mark nor does it mean that the product is not actively marketed or is not significant within its relevant market.

Those trademarks followed by ® are registered trademarks of IBM in the United States; all others are trademarks or common law marks of IBM in the United States.

#### For a complete list of IBM Trademarks, see www.ibm.com/legal/copytrade.shtml:

\*, IBM Systems, IBM System z10®, IBM System Storage®, IBM System Storage DS®, IBM BladeCenter®, IBM System z®, IBM System p®, IBM System i®, IBM System x®, IBM IntelliStation®, IBM Power Architecture®, IBM SureOne®, IBM Power Systems™, POWER®, POWER®, POWER®, POWER®, POWER®, Power ®, IBM z/OS®, IBM AIX®, IBM i, IBM z/VSE®, IBM z/VM ®, IBM i5/OS®, IBM zEnterprise®, Smarter Planet™, Storwize®, XIV®, PureSystems™, PureFlex™, PureApplication™, IBM Flex System™, Smarter Storage

#### The following are trademarks or registered trademarks of other companies.

Adobe, the Adobe logo, PostScript, and the PostScript logo are either registered trademarks or trademarks of Adobe Systems Incorporated in the United States, and/or other countries. Cell Broadband Engine is a trademark of Sony Computer Entertainment, Inc. in the United States, other countries, or both and is used under license therefrom.

Java and all Java-based trademarks are trademarks of Sun Microsystems. Inc. in the United States, other countries, or both.

Microsoft, Windows, Windows NT, and the Windows logo are trademarks of Microsoft Corporation in the United States, other countries, or both.

Intel, Intel logo, Intel Inside, Intel Inside logo, Intel Centrino, Intel Centrino logo, Celeron, Intel Xeon, Intel SpeedStep, Itanium, and Pentium are trademarks or registered trademarks of Intel Corporation or its subsidiaries in the United States and other countries.

UNIX is a registered trademark of The Open Group in the United States and other countries.

Linux is a registered trademark of Linus Torvalds in the United States, other countries, or both.

ITIL is a registered trademark, and a registered community trademark of the Office of Government Commerce, and is registered in the U.S. Patent and Trademark Office.

IT Infrastructure Library is a registered trademark of the Central Computer and Telecommunications Agency, which is now part of the Office of Government Commerce.

#### Notes:

Performance is in Internal Throughput Rate (ITR) ratio based on measurements and projections using standard IBM benchmarks in a controlled environment. The actual throughput that any user will experience will vary depending upon considerations such as the amount of multiprogramming in the user's job stream, the I/O configuration, the storage configuration, and the workload processed. Therefore, no assurance can be given that an individual user will achieve throughput improvements equivalent to the performance ratios stated here.

IBM hardware products are manufactured from new parts, or new and serviceable used parts. Regardless, our warranty terms apply.

All customer examples cited or described in this presentation are presented as illustrations of the manner in which some customers have used IBM products and the results they may have achieved. Actual environmental costs and performance characteristics will vary depending on individual customer configurations and conditions.

This publication was produced in the United States. IBM may not offer the products, services or features discussed in this document in other countries, and the information may be subject to change without notice. Consult your local IBM business contact for information on the product or services available in your area.

All statements regarding IBM's future direction and intent are subject to change or withdrawal without notice, and represent goals and objectives only.

Information about non-IBM products is obtained from the manufacturers of those products or their published announcements. IBM has not tested those products and cannot confirm the performance, compatibility, or any other claims related to non-IBM products. Questions on the capabilities of non-IBM products should be addressed to the suppliers of those products.

Prices subject to change without notice. Contact your IBM representative or Business Partner for the most current pricing in your geography.

<sup>\*</sup> All other products may be trademarks or registered trademarks of their respective companies.

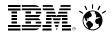

### Disclaimer

The information contained in this document has not been submitted to any formal IBM test and is distributed on an "AS IS" basis without any warranty either express or implied. The use of this information or the implementation of any of these techniques is a customer responsibility and depends on the customer's ability to evaluate and integrate them into the operational environment. While each item may have been reviewed by IBM for accuracy in a specific situation, there is no guarantee that the same or similar results will be obtained elsewhere. Customers attempting to adapt these techniques to their own environments do so at their own risk.

In this document, any references made to an IBM licensed program are not intended to state or imply that only IBM's licensed program may be used; any functionally equivalent program may be used instead.

Any performance data contained in this document was determined in a controlled environment and, therefore, the results which may be obtained in other operating environments may vary significantly. Users of this document should verify the applicable data for their specific environments.

It is possible that this material may contain reference to, or information about, IBM products (machines and programs), programming, or services that are not announced in your country. Such references or information must not be construed to mean that IBM intends to announce such IBM products, programming or services in your country.

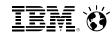

### Agenda

- Exploring a z/VM Virtual Machine
  - What it is, and where it comes from
  - What defines it, and what it can do
  - How to log onto it
- Using CMS
  - Commands
  - CMS File System
  - XEDIT
  - Tailoring your environment
- Examples screens
- Demo / lab try the commands for yourselves!

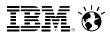

### Overview – Virtual Machines

- z/VM contains two basic parts:
  - CP Control Program (the Hypervisor)
  - The guest running under z/VM
    - Resides in a discrete "container" inside the system
    - Isolated and separated from other guest operating systems

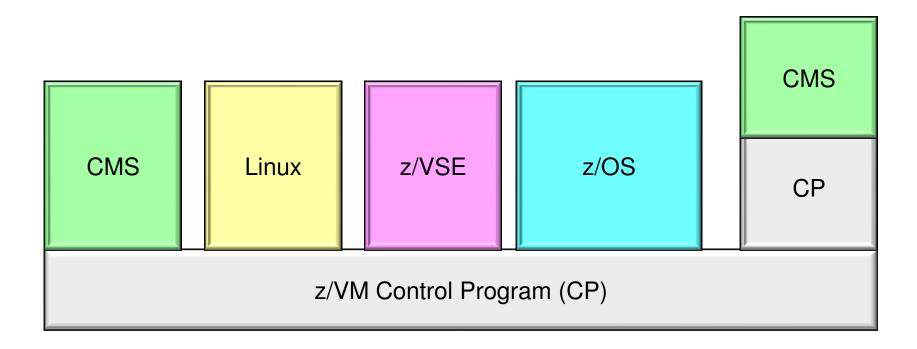

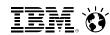

### Overview – Virtual Machines

- The virtual machine is:
  - ► A discrete object on the system, distinct from the hypervisor
  - Isolated from other guests
  - A place where workload runs
    - A guest can run workload, store data, or communicate with others
    - All a question of sysadmin policy

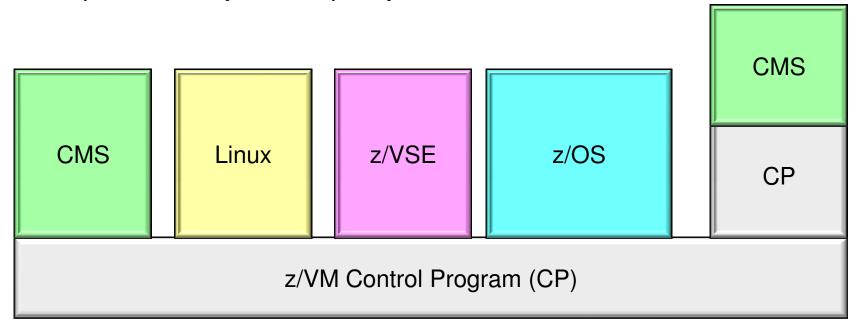

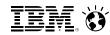

### Overview - Virtual Machines

- CMS: Conversational Monitor System
  - An operating system that can run as a guest of VM
  - Provides "a place to stand while you're configuring the hypervisor"
    - IBM-defined virtual machines with special authorities, for example
  - Can also create files, execute programs, or run workload.

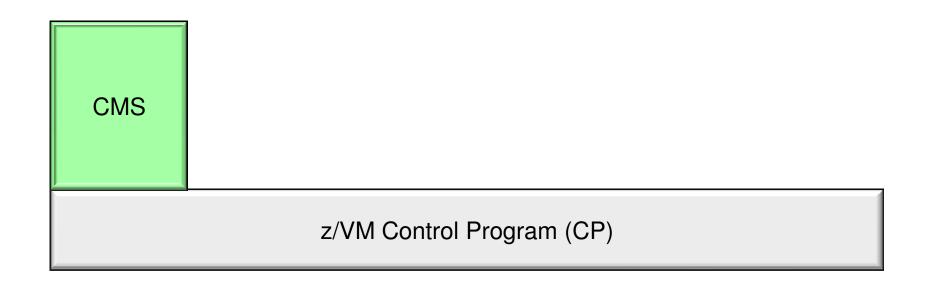

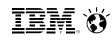

### Overview - Virtual Machines

- Frequently Asked Question: Is CMS the only way to control my z/VM system?
  - Answer: No. Other guests can issue limited z/VM commands, and software is available for the management of your systems
  - What CMS illustrates, in the context of this presentation, is how z/VM works
    - All these virtual machine concepts apply, no matter how you're controlling the system!

z/VM Control Program (CP)

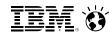

### Overview - CMS

- CMS cooperates well with CP
  - Commands to exploit CP function and devices
  - Exploits virtual machine concepts
  - Commands entered in CMS can be passed directly to CP
  - Shared CMS Nucleus, DCSS (Discontiguous Saved Segment)

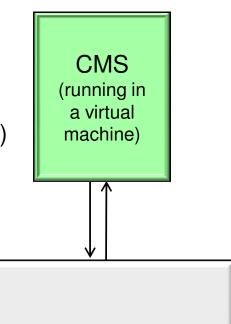

z/VM Control Program (CP)

- Many productivity tools available
  - ► IBM-supplied tools
  - Vendor programs
  - ► REXX programming language design your own

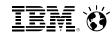

### So where does a virtual machine come from?

- How does a virtual machine come to be?
- What defines it? What can it do?
- The USER DIRECTORY is the answer for all of these
  - Maintained by the hypervisor layer
  - Defines all the virtual machines on a system
  - Controls access to minidisks
  - Controls what commands a user can issue

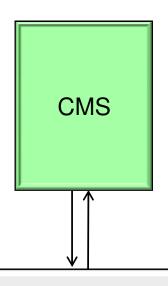

z/VM Control Program (CP)

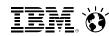

## Defining a Virtual Machine - Sample User Directory Entry

USER IBMUSER 32M 32M ABCDEG
ACCOUNT SYSTEMS
MACH ESA
IPL CMS

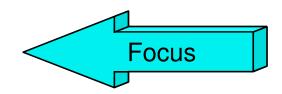

**CONSOLE 009 3215** 

SPOOL 00C 2540 READER \*

SPOOL 00D 2540 PUNCH A

SPOOL 00E 1403 A

LINK MAINT 0190 0190 RR \* CMS system disk

LINK MAINT 019E 019E RR \* Product code disk

LINK 6VMRAC10 29E 29E RR

LINK 6VMRAC10 505 305 RR

LINK 6VMRAC10 191 391 RR

MDISK 1191 3390 2078 001 61CRES MR READ WRITE MULTIPLE

MDISK 191 3390 0895 030 61CUSR MR READ WRITE MULTIPLE

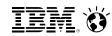

**Focus** 

## Defining a Virtual Machine - Sample User Directory Entry

USER IBMUSER IBMUSER B2M 32M ABCDEG ACCOUNT SYSTEMS MACH ESA IPL CMS CONSOLE 009 3215 SPOOL 00C 2540 READER \* SPOOL 00D 2540 PUNCH A SPOOL 00E 1403 A

LINK MAINT 0190 0190 RR \* CMS system disk

LINK MAINT 019E 019E RR \* Product code disk

LINK 6VMRAC10 29E 29E RR

LINK 6VMRAC10 505 305 RR

LINK 6VMRAC10 191 391 RR

MDISK 1191 3390 2078 001 61CRES MR READ WRITE MULTIPLE

MDISK 191 3390 0895 030 61CUSR MR READ WRITE MULTIPLE

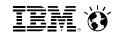

### Overview - CMS

#### To establish a z/VM session:

- z/VM Logo Screen
  - One at a time 3270 emulation (for example, PComm)
  - ► LOGON <userid> here -- move a signon to another terminal session
  - ► LOGON <userA> by <userB> -- signon using different credentials
- Using CP to control the Virtual Machine
  - #CP IPL CMS restart your entire CMS session
    - PROFILE EXEC exec runs to customize your session
- For today's session: Userids are by your terminals
  - Passwords are the same as your userids.

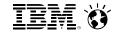

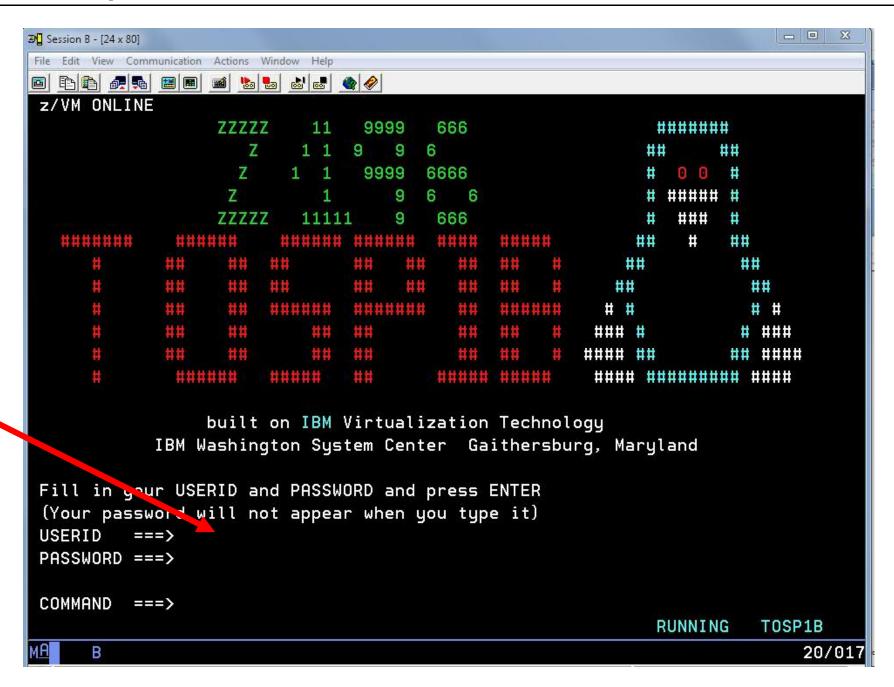

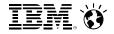

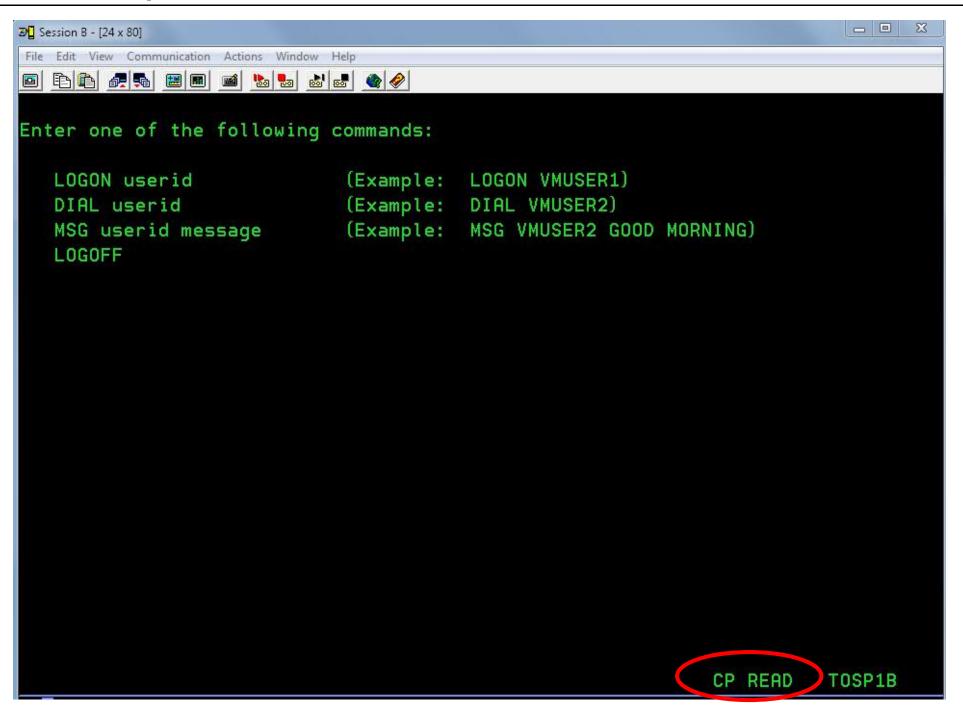

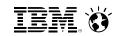

### Overview – CMS Execution Modes

- Status appears at the bottom right of screen
  - ► CP Read (CP is waiting for a command)
  - VM Read (CMS is waiting for a command)
  - Running (Ready for cmds or working on some)
  - ► More... (More info than can fit on the screen)
    - 50 seconds then beep then 10 seconds
    - Determine setting: Query Term
    - Page without waiting: Term More 0 0
  - Holding (Waiting for you to clear the screen )
  - ► Not Accepted (Too many commands in buffer; wait for executing command to complete)

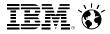

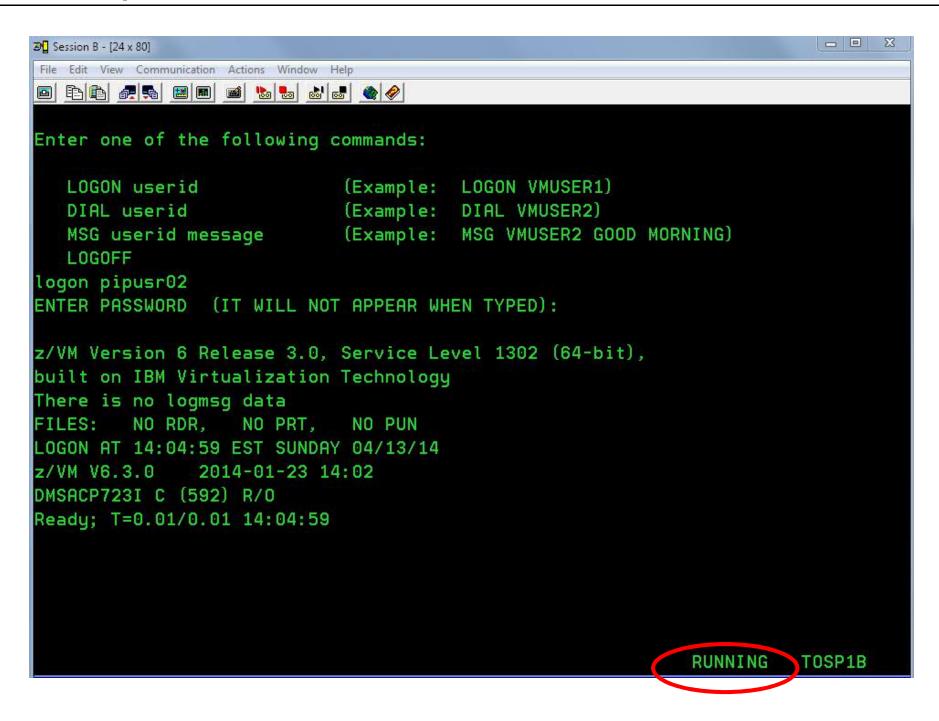

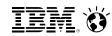

### Defining a Virtual Machine – Sample User Directory Entry

USER IBMUSER IBMUSER 32M 32M ABCDEG **Focus** ACCOUNT SYSTEMS MACH ESA IPL CMS CONSOLE 009 3215 SPOOL 00C 2540 READER \* SPOOL 00D 2540 PUNCH A SPOOL 00E 1403 A LINK MAINT 0190 0190 RR \* CMS system disk LINK MAINT 019E 019E RR \* Product code disk LINK 6VMRAC10 29E 29E RR LINK 6VMRAC10 505 305 RR LINK 6VMRAC10 191 391 RR MDISK 1191 3390 2078 001 61CRES MR READ WRITE MULTIPLE MDISK 191 3390 0895 030 61CUSR MR READ WRITE MULTIPLE

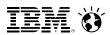

### Defending a Single Virtual Machine

#### There are seven IBM-defined Privilege Classes:

A: Commands for System Operators

**B:** Commands for System Resource Operators

C: Commands for System Programmers

**D:** Commands for Spooling Operators

E: Commands for System Analysts

F: Commands for Service Representatives

**G:** Commands for *General CMS Users* 

**ANY:** Commands available to everyone

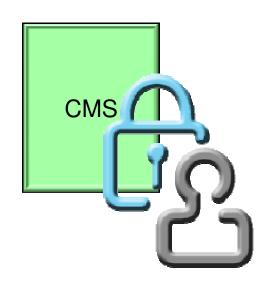

The capabilities of a virtual machine can therefore be defined based upon the role or roles it is expected to carry out (Role-Based Access Control)

System administrators can define their own privilege classes

- QUERY COMMANDS
  - Provides a list of all the commands to which your VM is authorized
  - Note: a security product may refine security policy on your VM system

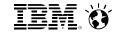

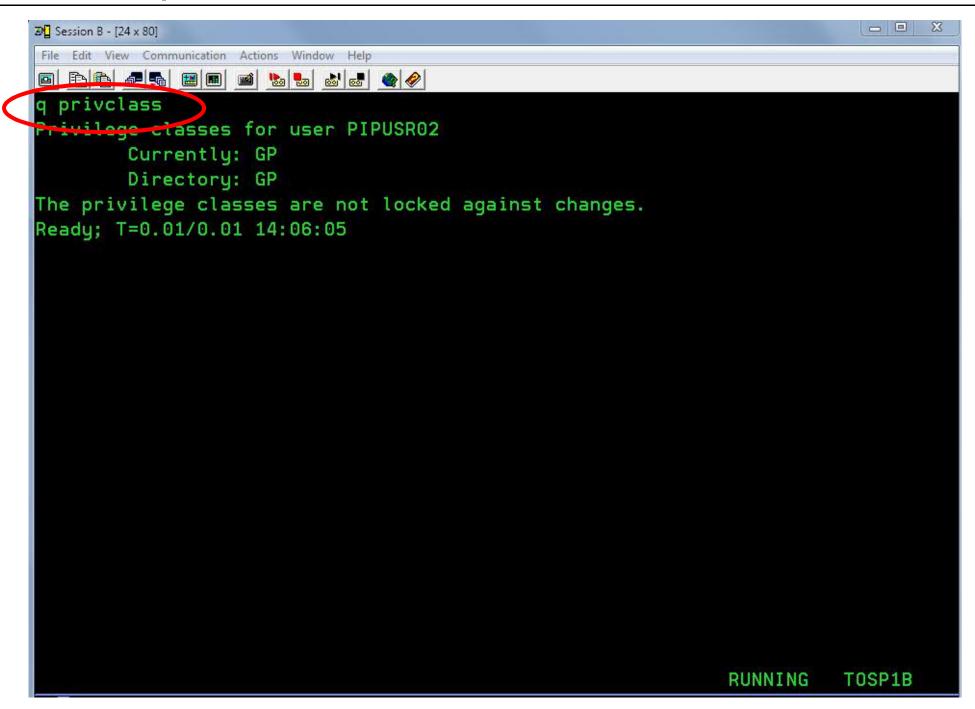

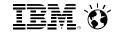

| <b>⊅</b> Session B - [24 x 80 | - 10 Apr 1 1 1 1 1 1 1 1 1 1 1 1 1 1 1 1 1 1 1 |          |         |         |          |        |
|-------------------------------|------------------------------------------------|----------|---------|---------|----------|--------|
| File Edit View Co             |                                                |          |         |         |          |        |
|                               |                                                |          |         |         |          |        |
| q commands                    | ODCTOD                                         | OTTN     | DECIN   | CHONCE  | CLOCE    |        |
| HOUGHET                       | ADSTOP                                         | ATTN     | BEGIN   | CHANGE  | CLOSE    |        |
| COMMANDS                      | COUPLE                                         | CPFORMAT | CPU     | DEFINE  | DETACH   |        |
| DIAL                          | DISCONNECT                                     | DISPLAY  | DUMP    | ECHO    | EXTERNAL |        |
| FLASHCOPY                     | FOR                                            | INDICATE | IPL     | LINK    | LOADVFCB |        |
| LOCATE                        | LOCATEVM                                       | LOCK     | LOGON   | LOGOFF  | MESSAGE  |        |
| NOTREADY                      | ORDER                                          | PURGE    | QUERY   | READY   | REDEFINE |        |
| REQUEST                       | RESET                                          | RESTART  | REWIND  | SCREEN  | SEND     |        |
| SET                           | SIGNAL                                         | SILENTLY | SLEEP   | SMSG    | SPOOL    |        |
| SPXTAPE                       | STOP                                           | STORE    | SYSTEM  | TAG     | TERMINAL |        |
| TRACE                         | TRANSFER                                       | UNCOUPLE | UNDIAL  | UNLOCK  | VDELETE  |        |
| VINPUT                        | VMDUMP                                         | XAUTOLOG | XSPOOL  |         |          |        |
| DIAGOO                        | DIAG04                                         | DIAG08   | DIAGOC  | DIAG10  | DIAG14   |        |
| DIAG18                        | DIAG20                                         | DIAG24   | DIAG28  | DIAG40  | DIAG44   |        |
| DIAG48                        | DIAG4C                                         | DIAG54   | DIAG58  | DIAG5C  | DIAG60   |        |
| DIAG64                        | DIAG68                                         | DIAG70   | DIAG7C  | DIAG88  | DIAG8C   |        |
| DIAG90                        | DIAG94                                         | DIAG98   | DIAG9C  | DIAGAO  | DIAGA4   |        |
| DIAGA8                        | DIAGBO                                         | DIAGB4   | DIAGB8  | DIAGBC  | DIAGC8   |        |
| DIAGDO                        | DIAGDC                                         | DIAGEO   | DIAGE4  | DIAGEC  | DIAGFO   |        |
| DIAGF8                        | DIAG204                                        | DIAG210  | DIAG214 | DIAG218 | DIAG220  |        |
| DIAG224                       | DIAG238                                        | DIAG23C  | DIAG240 | DIAG244 | DIAG248  |        |
| DIAG250                       | DIAG254                                        | DIAG258  | DIAG260 | DIAG264 | DIAG268  |        |
|                               |                                                |          |         |         | MORE     | TOSP1B |

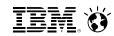

## Defining a Virtual Machine – Sample User Directory Entry

USER IBMUSER IBMUSER 32M 32M ABCDEG ACCOUNT SYSTEMS

MACH ESA

IPL CMS

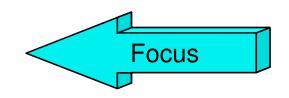

**CONSOLE 009 3215** 

SPOOL 00C 2540 READER \*

SPOOL 00D 2540 PUNCH A

SPOOL 00E 1403 A

LINK MAINT 0190 0190 RR \* CMS system disk

LINK MAINT 019E 019E RR \* Product code disk

LINK 6VMRAC10 29E 29E RR

LINK 6VMRAC10 505 305 RR

LINK 6VMRAC10 191 391 RR

MDISK 1191 3390 2078 001 61CRES MR READ WRITE MULTIPLE

MDISK 191 3390 0895 030 61CUSR MR READ WRITE MULTIPLE

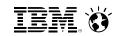

### Overview - CMS

### CMS supports multiple <u>internal</u> environments:

#### CMS

- ▶ IPL CMS or Begin will run Profile Exec
- Linemode or Fullscreen mode

### XEDIT Environment

- ► XEDIT fn ft fm,
- ► Tailorable (Profile Xedit)
- CMS Subset mode

#### Extensions\*

- Open Extensions (Posix Shell & Utilities)
- Byte File System, Network File System
- z/OS and z/VSE simulation modes
  - ► SET DOS ON command simulates a VSE (DOS) environment

<sup>\*</sup>not a full duplication of function

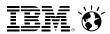

### Defining a Virtual Machine – Sample User Directory Entry

- CMS
- zCMS
- Linux (often on its own separate disk)
- z/OS
- z/VSE

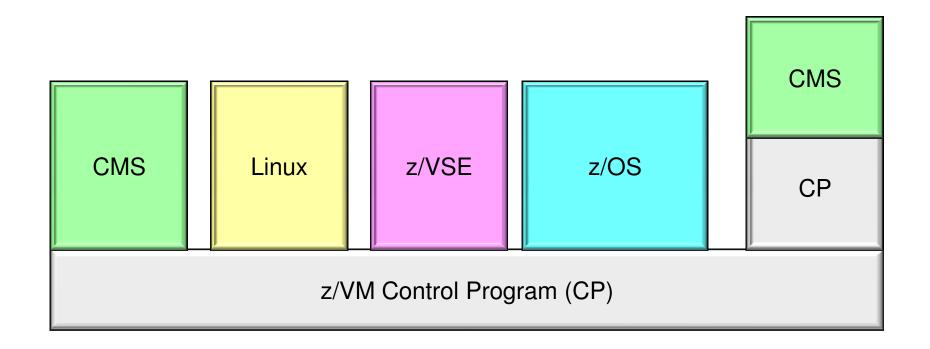

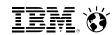

### **CMS Commands**

- CMS commands control the virtual machine
  - Manipulate disks and files
  - Adjust the operating environment
- Commands are blank-delimited
- Commands are case-insensitive
  - CMS will automatically uppercase and pass to command parser
- General syntax:

```
Command name [operand(s)...] [ (options.... [ ) ]
```

#### **Examples**:

```
copy Profile Exec A = = C
Rdrlist
LISTFILE (Date
```

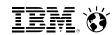

### **CMS Commands**

- Command Search Order -- when a command is entered, CMS has to locate it
  - Search for an EXEC with the specified command name
    - EXECs in storage
    - Command name with Filetype EXEC on accessed disk or directory (A-Z)
  - Search for translation or synonym
  - Search for a module with the specified command name
    - Nucleus extension, transient area, nucleus resident, on accessed disk/directory
  - If Command not found in CMS, it will be passed to CP for execution
    - SET IMPCP (Implied CP) can enable or disable this behaviour
  - Commands can be passed directly to CP
    - ► #CP <command> (options

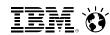

### **CMS Commands**

- Immediate Commands
  - Can be entered while another command is running
  - Interrupts the running command and executes immediately
  - 10 system immediate commands: HB, HI, HO, HT, HX, RT, RO, SO, TE, TS

**Tip:** HX is the equivalent of ^C or ^X in other operating systems

- Users can define their own immediate commands
  - IMMCMD Macro from an Assembler program
  - IMMCMD Command from an EXEC
  - IMMCMD option on NUCXLOAD command

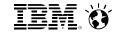

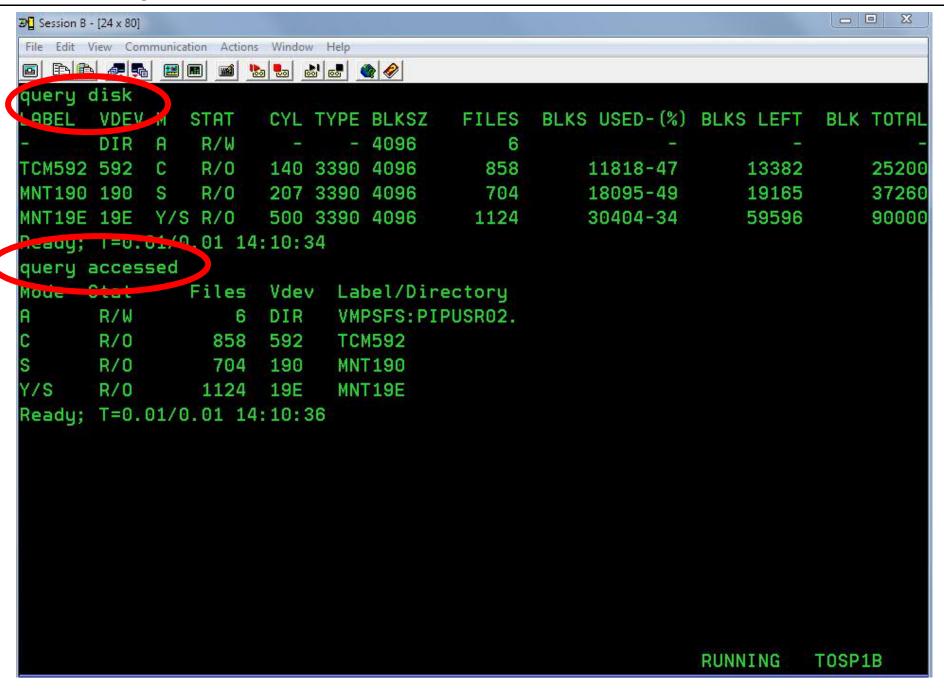

#### Smarter Computing

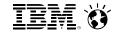

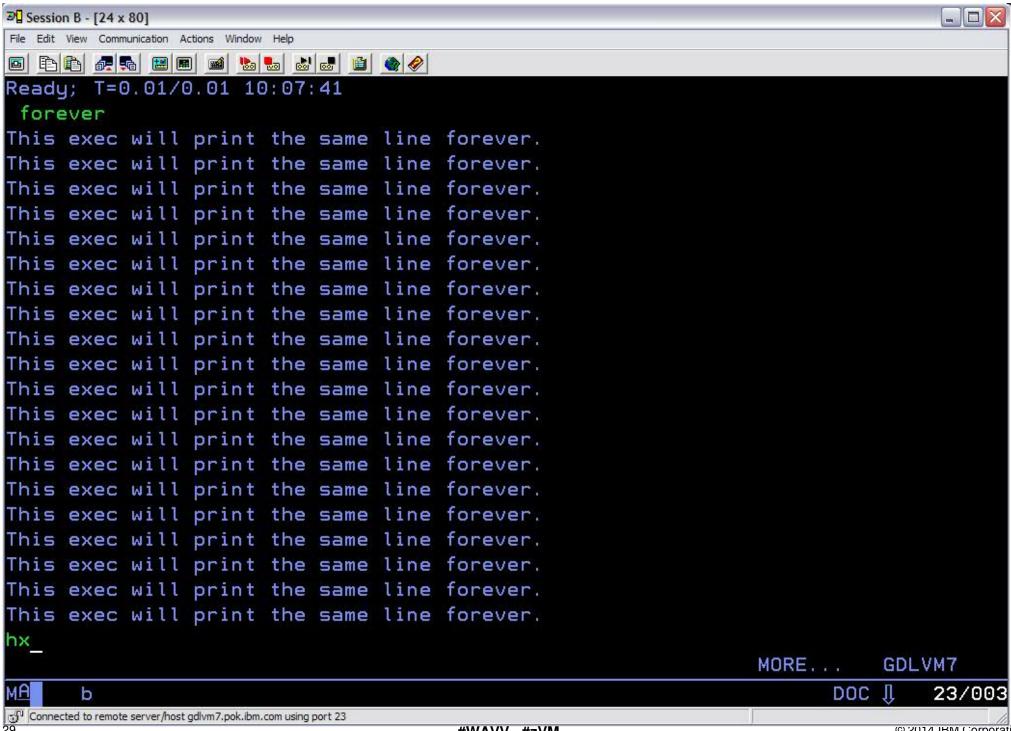

#### Smarter Computing

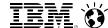

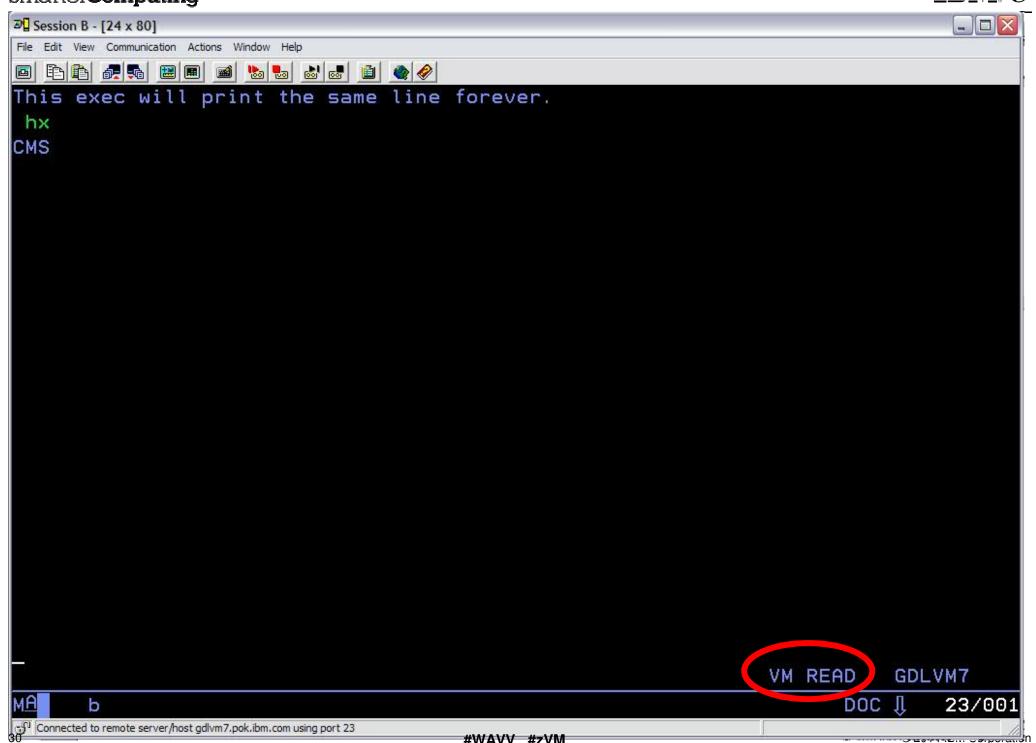

#### Smarter Computing

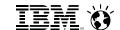

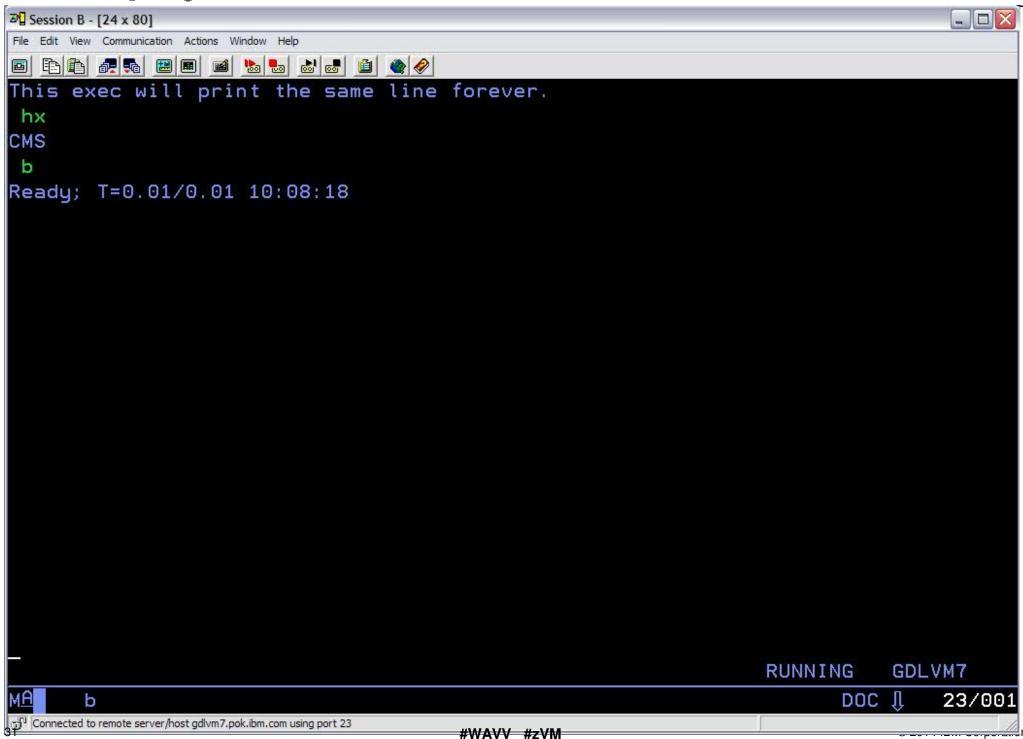

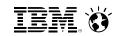

### Defining a Virtual Machine – Sample User Directory Entry

USER IBMUSER IBMUSER 32M 32M ABCDEG ACCOUNT SYSTEMS
MACH ESA
IPL CMS

CONSOLE 009 3215
SPOOL 00C 2540 READER \*
SPOOL 00D 2540 PUNCH A
SPOOL 00E 1403 A

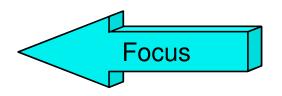

LINK MAINT 0190 0190 RR \* CMS system disk LINK MAINT 019E 019E RR \* Product code disk

LINK 6VMRAC10 29E 29E RR

LINK 6VMRAC10 505 305 RR

LINK 6VMRAC10 191 391 RR

MDISK 1191 3390 2078 001 61CRES MR READ WRITE MULTIPLE MDISK 191 3390 0895 030 61CUSR MR READ WRITE MULTIPLE

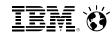

## Defining a Virtual Machine – Sample User Directory Entry

Spool Devices:
 Virtualized Reader, Printer, and Punch

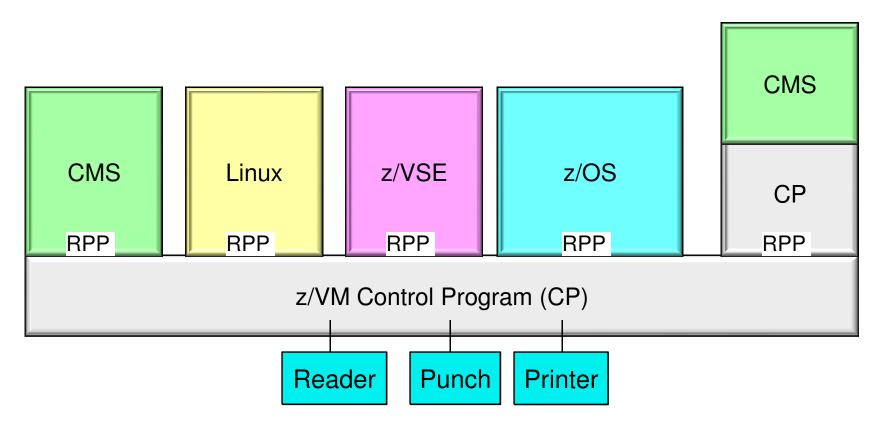

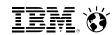

## Defining a Virtual Machine - Sample User Directory Entry

```
USER IBMUSER IBMUSER 32M 32M ABCDEG ACCOUNT SYSTEMS
MACH ESA
IPL CMS
```

```
CONSOLE 009 3215
SPOOL 00C 2540 READER *
SPOOL 00D 2540 PUNCH A
SPOOL 00E 1403 A
```

```
LINK MAINT 0190 0190 RR * CMS system disk

LINK MAINT 019E 019E RR * Product code disk

LINK 6VMRAC10 29E 29E RR

LINK 6VMRAC10 505 305 RR

LINK 6VMRAC10 191 391 RR

MDISK 1191 3390 2078 001 61CRES MR READ

MDISK 191 3390 0895 030 61CUSR MR READ
```

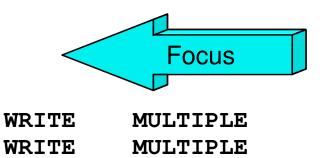

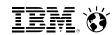

### **CMS File System**

- CMS files are unique and generally cannot be read or written by other operating systems
- Files are named using a file identifier (file ID) consisting of 3 fields:
  - ► File name (FN)
  - ► File type (FT)
  - ► File mode (FM) or Directory name (dirname)
    - file mode letter A-Z where minidisk or directory resides, established by ACCESS command
    - file mode number 0-6 assigned when file is created or renamed (default = 1), used to identify or operate on a subset of files

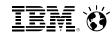

### **CMS File System**

- Files can be stored in a few different ways:
  - On Minidisks (fn ft fm)
    - Standard file modes: A user's disk, S system disk
  - ► In an SFS (Shared File System) filespace: (GPLSRV2:HUGENBRU.REXX.)
  - On the BFS (Byte File System) (/home/userid/...)
    - hierarchical file structure
  - In NFS (Network File System)

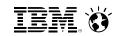

# FAQ: "What are those numbers on my filemode?"

- You may see a second character (0-6) appear in the *filemode* field when doing a FILELIST on your minidisk or SFS directory. It's okay, it's meant to be there.
  - The number is a functional marker. The default is '1'.
  - Function sometimes differs depending on if it's a minidisk or an SFS directory:

|   | Minidisk                                                           | SFS                                                                                                 |
|---|--------------------------------------------------------------------|----------------------------------------------------------------------------------------------------|
| 0 | File is private, unless a user has R/W access to the disk          | No meaning                                                                                          |
| 1 | Default: normal read and/or write access                           |                                                                                                    |
| 2 | Same Function as 1; conventionally used for files on shared disks. | Same Function as 1; no conventional purpose.                                                        |
| 3 | File is erased after it is read (be careful with this one)         |                                                                                                    |
| 4 | OS simulated data set format                                       | OS simulated data set format                                                                        |
| 5 | Same Function as 1; conventionally used for filegroups.            | Same Function as 1; no conventional purpose.                                                        |
| 6 | Indicates "Update in place" is in effect.                          | Same Function as 1; no conventional purpose. (Update-In-Place handled via extended file attributes) |

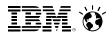

# Defining a Virtual Machine – Sample User Directory Entry

Our CMS guest is running under z/VM

The z/VM Control Program connects this minidisk to the guest at Address 191

191 is Accessed inside the guest at Filemode "A"

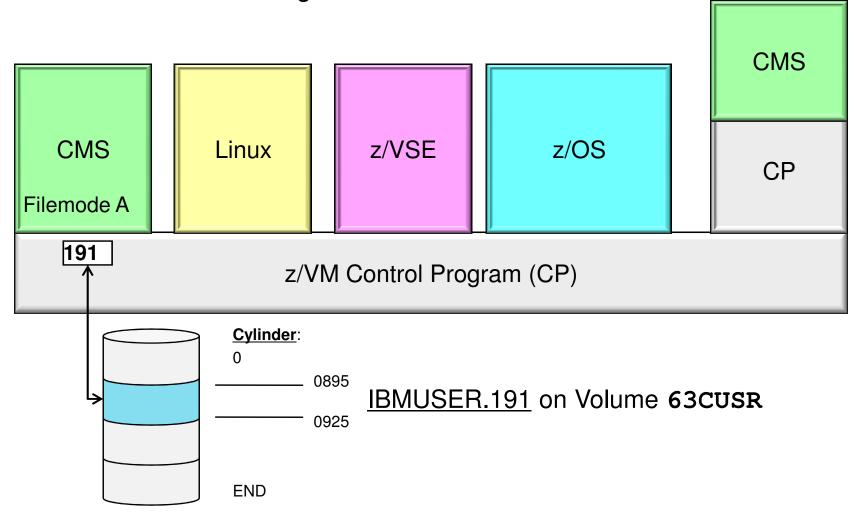

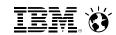

### More About Minidisks

- A location on real DASD which has been allocated for storage of a user's files
- Three (3) types of minidisks:
  - Permanent
    - lasts across sessions (logons); defined in the User Directory
  - ► <u>Temporary</u> (T-disks)
    - Created inside a z/VM session
    - Destroyed at logoff!
    - use CP DEFINE command or ATTACH by operator
  - Virtual disks in storage (V-disks)
    - Temporary **simulation** of a minidisks in system storage
      - not allocated on real DASD (for example, on 3390 DASD)
    - Avoids I/O overhead
    - Good swap space for Linux guests

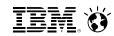

## More About Minidisks – Commands

- CP DEFINE and FORMAT
  - Defines a virtual device or virtual disk in storage
    - -- DEFINE T3390 as 815 cyl 10
  - Minidisks must be formatted before first time using!
    - -- FORMAT 815 D

- CP LINK, CMS ACCESS
  - Link to other user's minidisks to share files
    - -- LINK HUGENBRU 191 391 rr
  - Once linked, a disk can be accessed
    - -- ACCESS 391 C

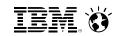

## More About Minidisks – Commands

- RELEASE, CP DETACH
  - Release frees an accessed disk
    - -- Release C
  - Detach removes the device from your VM configuration
    - -- Detach 815 -Or- Release c (detach
- CP QUERY VIRTUAL DASD
  - Shows what your machine has linked; displays status
- Q ACCESSED, Q DISK, Q SEARCH
  - Shows various status information for accessed disks/directories
- LISTFILE, FILELIST
  - Lists the files on an accessed minidisk or directory

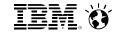

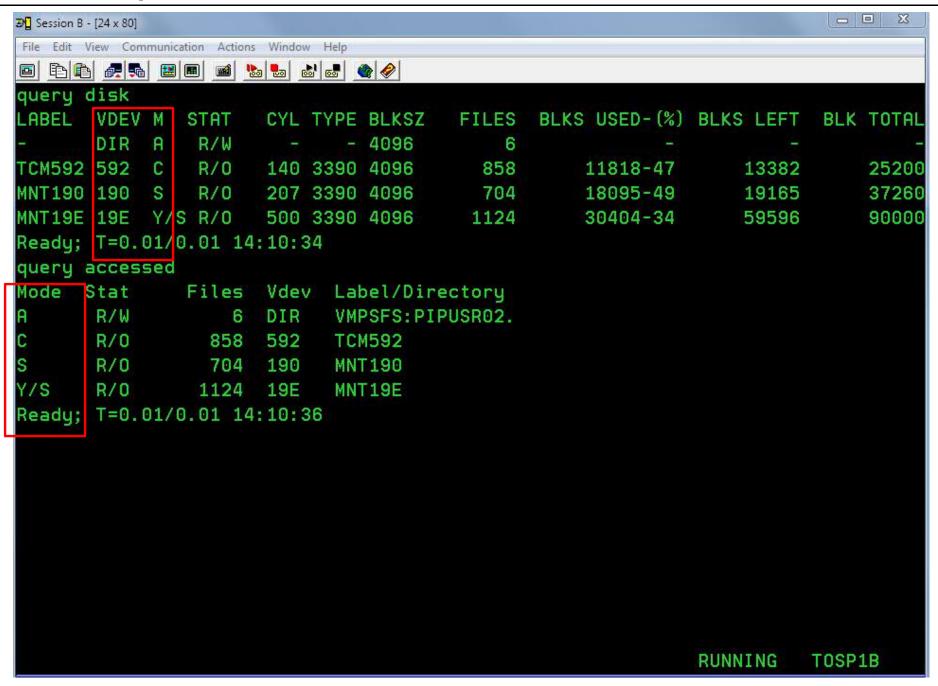

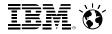

```
_ D X
3 Session B - [24 x 80]
File Edit View Communication Actions Window Help
 define t3390 as 815 cyl 10
DOCD 0815 DEFINED
Ready; T=0.01/0.01 14:36:40
format 815 d
DMSFOR603R FORMAT will erase all files on disk D(815). Do you wish to continue?
Enter 1 (YES) or 0 (NO).
DMSFOR605R Enter disk label:
PIP815
DMSFOR733I Formatting disk D
DMSFOR732I 10 cylinders formatted on D(815)
Ready; T=0.01/0.01 14:36:51
q disk
LABEL VDEV M STAT CYL TYPE BLKSZ
                                         BLKS USED-(%) BLKS LEFT BLK TOTAL
                                   FILES
      DIR A R/W -
                          - 4096
                                      6
TCM592 592 C R/O 140 3390 4096
                                    858
                                             11818-47 13382
                                                                   25200
PIP815 B15 D R/W 10 3390 4096
                                                7-00 1793
                                                                    1800
          S R/O 207 3390 4096 704
MNT190 190
                                             18095-49
                                                         19165
                                                                   37260
MNT19E 19E Y/S R/O 500 3390 4096
                                                                   90000
                                   1124
                                             30404-34
                                                         59596
Ready: T=0.01/0.01 14:36:55
                                                      RUNNING
                                                               TOSP1B
```

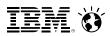

## Developing Programs in the z/VM Environment

- Creating and Compiling
  - Filetype indicates name of programming language you are using
    - Assemble, Fortran, C, Cobol, PLI, Pascal, Rexx, etc.
  - Invoke the compiler by typing compiler name followed by File name of the program
  - ► LISTING and TEXT files are produced command: **ASSEMBLE ASM1**

result: ASM1 LISTING

ASM1 TEXT

► Use **XEDIT** to create the program like any other file

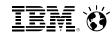

- Command: Xedit fn ft fm
- Each line is a record
- Screen Layout:

TEST FILE A1 F 80 Trunc=80 Size=45 Line=0 Col=1 Alt=0

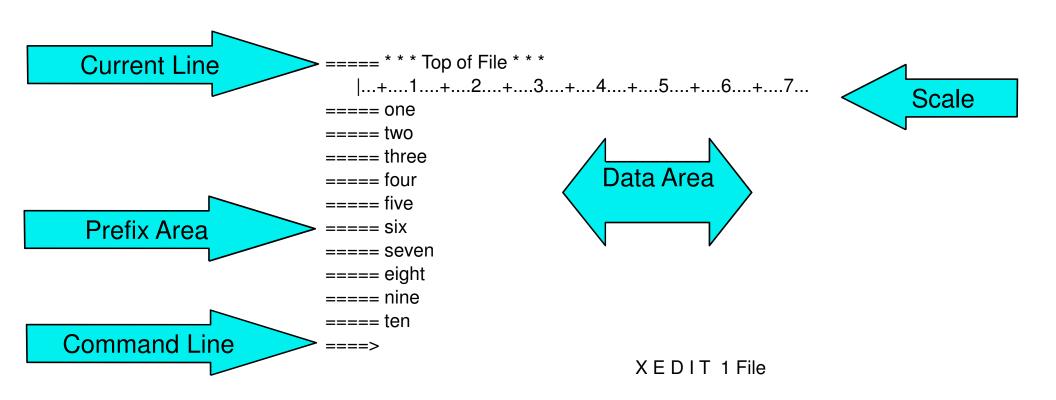

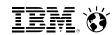

# Prefix Commands (subset)

```
-m, mm..mm move, block move
-c, cc..cc copy, block copy
-f following
-p preceding
-a add
-si sequential insert
-d, dd..dd delete, block delete
-","" "" repeat previous command
```

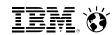

- Command-line commands
  - screen format
  - change /xxx/yyy/ \* \*
  - ► /zzz/
  - ▶ all /zzz/

(find zzz in text)

(find all zzz at once)

- Write your own XEDIT commands
  - Name: yourcmdn XEDIT
  - Write using REXX
  - Can use Pipelines
- Saving and Quitting your XEDIT Session
  - QQuit leave without saving changes
  - SAVE saves changes without exiting program
  - ► FILE leave and save changes

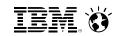

- PROFILE XEDIT runs when XEDIT is invoked
- Sample: PROFILE XEDIT

```
/* PROFILE XEDIT */
'SET VERIFY OFF 1 72'
'SET NUMBER ON'
'SET PREFIX NULL'
'SET CASE MIXED IGNORE'
'SET CURLINE ON 4'
'SET SCALE OFF'
'SET AUTOSAVE 1'
```

Note: Xedit is very tailorable!

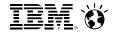

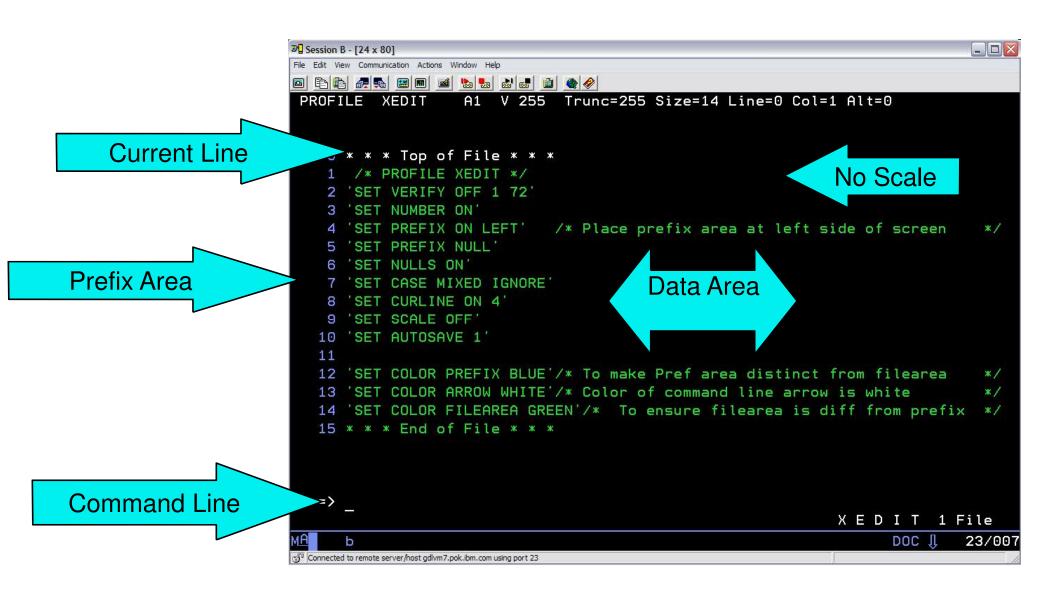

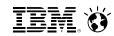

# Developing Programs Using XEDIT – Synonyms

## ISPF prefixes - PROFILE XEDIT

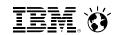

### A Note on REXX

- Scripting language useful for writing productivity tools
  - Available on z/OS, Linux, Unix, Windows ...
- Quick notes on REXX:
  - /\* always starts with a comment \*/
  - Filetypes: EXEC (most common), EXEC2, REXX
  - Contains Variables and Stemmed Arrays
    - Stores Strings and Numbers as strings
  - Has 'flow control'
    - do and do...while
    - If...then, else, select
  - Allows Functions and Procedures
  - Allows for Pipelines
  - Issues CP/CMS commands (in quotes)

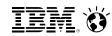

### A Note on REXX

- PROFILE EXEC runs when you sign on
- Contains all the tailoring and configuration desired for this virtual machine
- Can also issue commands at start-up

```
"Introduction to Rexx Programming on z/VM"
Coming up in the next session, in this very room!
```

#### Smarter Computing

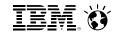

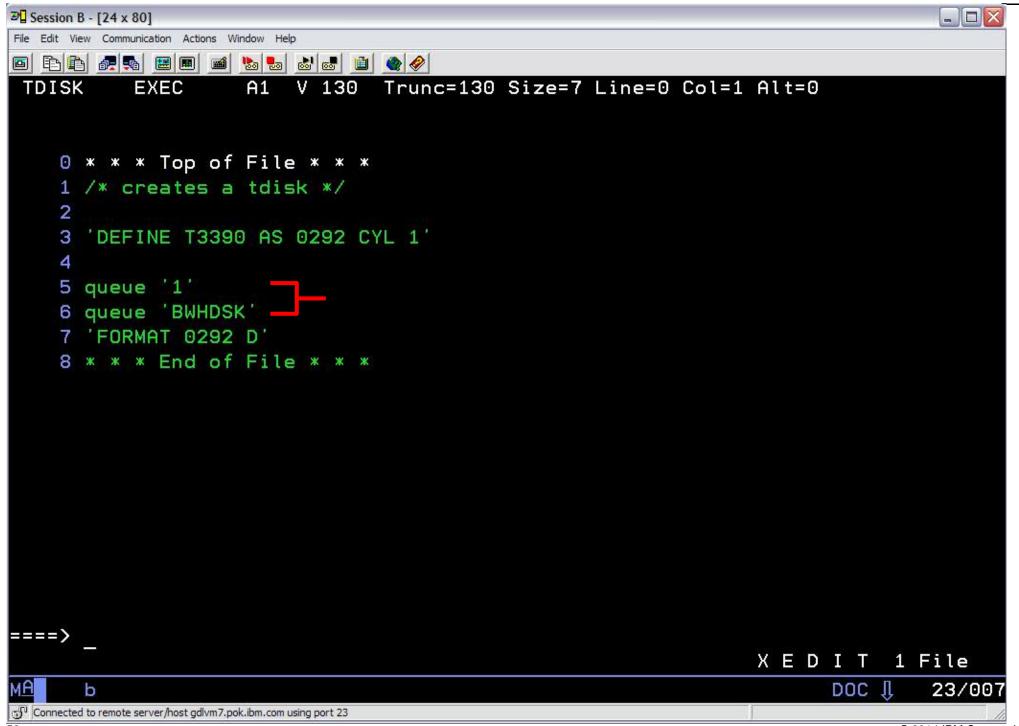

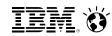

# Basic Debugging in z/VM

## Record your console

```
-spool console to * start
```

\_

-spool console stop close

-query reader all

rdrlist

-peek {spool id} (for \*

-receive {spool id} fn ft fm

(to start recording)

(do work here)

(punch console to reader)

(to get the spool id)

(to look at the console)

(to save console in a file)

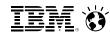

## Basic Debugging in z/VM

## Tracing

- trace i r12345.10

trace instructions @ location 12345 for x'10' bytes

display g(display general registers)

- d t12345.20 (display translated storage for x20)

b (begin execution)

trace end (end tracing)

## Dumps

- VMDUMP
- VM Dump Tool

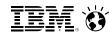

# Help!

- HELP Facility
  - HELP command
  - ► HELP msg DMSxxxE
  - ► CP Link MAINT 19D 19D rr
    - link for HELP disk

 Most virtual machines that IBM ships by default already have this disk linked

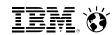

## Logging Off Your Virtual Machine

- CP LOGOFF
  - Terminates activity inside the virtual machine
  - Temporary and virtual disks are erased
  - User returns to logon screen

- CP DISCONNECT
  - Virtual machine and programs inside of it continue to run
  - User returns to logon screen

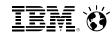

## Try for yourselves!

■ LINK MAINT 19D 19D RR

HELP LINK

LOGOFF

```
■ LOGON <userid>
                                /* Remember, CTRL is your Enter key */
SPOOL CONS TO * START
QUERY PRIVCLASS
                                /* Your security context ... */
QUERY COMMANDS
                                /* Your resources ... */
QUERY DISK
QUERY ACCESSED
QUERY LAN
■ SPOOL CONS TO * STOP CLOSE
■ RDRLIST, then hit PF11 on the last file to view ... look familiar?
■ PURGE RDR ALL
QUERY RDR
HELP LINK
```

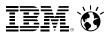

### For More Information ...

#### Web sites:

- -http://www.vm.ibm.com/ -- zVM on the Web
- http://www.vm.ibm.com/library -- the online zVM Library
   http://www.vm.ibm.com/education -- presentations, classes and information

### Via mailing lists:

- IBMTCP-L@VM.MARIST.EDU
- IBMVM@LISTSERV.UARK.
- INUX-390@VM.MAR

#### Contact Information:

Brian W. Hugenbruch, CISSP z/VM Security Design and Development bwhugen at us dot ibm dot com +1 607.429.3660

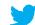

@<u>Bwhugen</u>

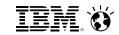

### Dank u

**Dutch** 

Merci

**French** 

Спасибо

Gracias

Russian

Spanish

شکراً Arabic

감사합니다 Korean

Tack så mycket Swedish

धन्यवाद

Hindi

תודה רבה

Hebrew

**Obrigado** 

Brazilian Portuguese

Dankon Esperanto

Thank You

谢谢 Chinese

ありがとうございます Japanese

Trugarez Breton

Danke

Tak Danish

**Grazie** 

Italian

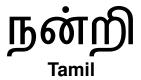

děkuji Czech ขอบคุณ

go raibh maith agat Gaelic Thai

German